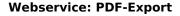

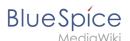

## **Webservice: PDF-Export**

# 

**Webservice: PDF-Export** 

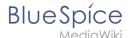

Make sure that the Apache Tomcat server is completely installed and configured on the BlueSpice server before setting up PDF-Export.

#### Moving the BShtml2PDF Application

**Important!** Starting in BlueSpice 4.x, BShtml2 is no longer in the distribution and has to be downloaded and installed separately.

Download: https://bluespice.com/filebase/html2pdf/

Download the file "BShtml2PDF.war" and copy it to <tomcat-webapps>

The default paths are as follows:

- C:\Program Files\Apache Software Foundation\Tomcat 10.0\webapps (Apache Tomcat on Windows)
- /var/lib/jetty9/webapps (Jetty on Debian)

Or run the command sudo mv /var/www/bluespice/w/extensions/BlueSpiceUEModulePDF /webservices/BShtml2PDF.war /var/lib/jetty9/webapps in the terminal. (Linux)

The application usually starts automatically without the need for rebooting the application server.

#### Checking the functionality

The correct functionality of the BShtml2PDF service can be checked as follows:

On Windows, open Internet Explorer using the URL http://localhost:8080/BShtml2PDF. With correct functionality, you should see the following website:

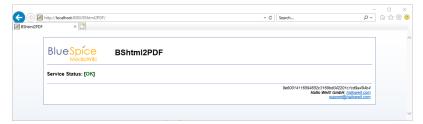

#### Enable PDF Export in BlueSpice

Go to the directory <installpath-bluespice>/settings.d . Open the file **020-BlueSpiceUEModulePDF.php** in a text editor.

Or open the 020-BlueSpiceUEModulePDF.php in the terminal using the command sudo nano /var/www/bluespice/w/settings.d/020-BlueSpiceUEModulePDF.php . (Linux)

In the second line is the code to activate the extension:

return; // Disabled. Needs Tomcat

Webservice: PDF-Export

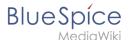

You can either add a comment character (#) to the beginning of this line or delete the line completely, save the file and exit it.

Note: Give the user "Everyone" full access to the Temp folder under C:\Widows.

## Installing BlueSpice 3 with installer

- 1. Open localhost/w in your Browser and follow the instructions.
- 2. For BlueSpice WikiFarm, move the .htaccess and web.config files to C:\bluespice\var

Open a command line and change into the folder <installpath-bluespice>. Execute the following command:

```
php maintenance/update.php (Linux)
php maintenance\update.php (Windows))
```

**Note:** In Windows, make sure that the environment variables are set correctly to access the "php" command.

Note: Note that you must update the file system permissions after running update.php.

When the script is finished with the "Done" message, you have successfully isntalled the web service .

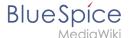

```
...event_agent field does not exist in echo_event table, skipping modify field patch 
Modifying event variant field of table echo_event ...done. 
Modifying event_extra field of table echo_event ...done. 
Modifying event agent ip field of table echo_event ...done. 
Modifying event agent ip field of table echo_event ...done.
 Modifying event_agent_ip field of table echo_event ...done.
...have etp_id field in echo_target_page table.
...have notification_bundle base field in echo_notification table.
...echo_event table does not contain event_timestamp field.
...have eeb_event_hash field in echo_email_batch table.
...have event_page_id field in echo_event table.
...index echo event type already set on echo_event table.
...index echo_user_timestamp already set on echo_notification table.
Creating titlekey table...ok.
Rebuilding titlekey table...
Rebuilding titlekey table...
... 1 ok.
... 1 ok.
... 1 ok.
... 1. ok.
... 1. ok.
... 1. ok.
... 1. ok.
... 1. ok.
... 1. ok.
... 1. ok.
... 1. ok.
... 1. ok.
... 1. ok.
... 1. ok.
... 1. ok.
... 1. ok.
... 1. ok.
... 1. ok.
... 1. ok.
... 1. ok.
... 1. ok.
... 1. ok.
... 1. ok.
... 1. ok.
... 1. ok.
... 1. ok.
... 1. ok.
... 1. ok.
... 1. ok.
... 1. ok.
... 1. ok.
... 1. ok.
... 1. ok.
... 1. ok.
... 1. ok.
... 1. ok.
... 1. ok.
... 1. ok.
... 1. ok.
... 1. ok.
... 1. ok.
... 1. ok.
... 1. ok.
... 1. ok.
... 1. ok.
... 1. ok.
... 1. ok.
... 1. ok.
... 1. ok.
... 1. ok.
... 1. ok.
... 1. ok.
... 1. ok.
... 1. ok.
... 1. ok.
... 1. ok.
... 1. ok.
... 1. ok.
... 1. ok.
... 1. ok.
... 1. ok.
... 1. ok.
... 1. ok.
... 1. ok.
... 1. ok.
... 1. ok.
... 1. ok.
... 1. ok.
... 1. ok.
... 1. ok.
... 1. ok.
... 1. ok.
... 1. ok.
... 1. ok.
... 1. ok.
... 1. ok.
... 1. ok.
... 1. ok.
... 1. ok.
... 1. ok.
... 1. ok.
... 1. ok.
... 1. ok.
... 1. ok.
... 1. ok.
... 1. ok.
... 1. ok.
... 1. ok.
... 1. ok.
... 1. ok.
... 1. ok.
... 1. ok.
... 1. ok.
... 1. ok.
... 1. ok.
... 1. ok.
... 1. ok.
... 1. ok.
... 1. ok.
... 1. ok.
... 1. ok.
... 1. ok.
... 1. ok.
... 1. ok.
... 1. ok.
... 1. ok.
... 1. ok.
... 1. ok.
... 1. ok.
... 1. ok.
... 1. ok.
... 1. ok.
... 1. ok.
... 1. ok.
... 1. ok.
... 1. ok.
... 1. ok.
... 1. ok.
... 1. ok.
... 1. ok.
... 1. ok.
... 1. ok.
... 1. ok.
... 1. ok.
... 1. ok.
... 1. ok.
... 1. ok.
... 1. ok.
... 1. ok.
... 1. ok.
... 1. ok.
... 1. ok.
... 1. ok.
... 1. ok.
... 1. ok.
... 1. ok.
... 1. ok.
... 1. ok.
... 1. ok.
... 1. ok.
... 1. ok.
... 1. ok.
... 1. ok.
... 1. ok.
... 1. ok.
... 1. ok.
... 1. ok.
... 1. ok.
... 1. ok.
... 1. ok.
... 1. ok.
... 1. ok.
... 1. ok.
... 1. ok.
... 1. ok.
... 1. ok.
... 1. ok.
... 1. ok.
... 1. ok.
... 1. ok.
... 1. ok.
... 1. ok.
... 1. ok.
... 1. ok.
... 1. ok.
... 1. ok.
.. 1. ok.
... 1. ok.
... 1. ok.
... 1. ok.
... 1. ok.
... 1. ok.
... 1. ok.
... 1. ok.
... 1. ok.
... 1. ok.
... 1. ok.
... 1. ok.
... 1. ok.
... 1. ok.
... 1. ok.
... 1. ok.
... 1. ok.
... 1. o
     ..site_stats is populated...dome.
hecking existence of old default messages...dome.
opulating rev_len column
..doing rev_id from 1 to 200
opulating ar_len column
  reputating ar_len column
...archive table seems to be empty.
rev_len and ar_len population complete [0 revision rows, 0 archive rows].
Populating rev_shal column
...doing rev_id from 1 to 200
  ...doing rev_id from 1 to 200

Copulating ar shal column

...archive table seems to be empty.

Copulating ar shal column legacy rows

rev_shal and ar_shal population complete [0 revision rows, 0 archive rows].

Populating img_shal field
  Fixing protocol-relative entries in the externallinks table...
Done, 0 rows updated.
   Populating fa_shal field from fa_storage_key
  Done 0 files in 0.0 seconds
Updating * from_namespace fields in links tables.
...doing page_id from 1 to 200
Purging caches...done.
      one in 1.6 s.
oot@bluespice:/var/www/bluespice#
```

# **Troubleshooting**

If there is a problem with the PDF export in BlueSpice, first check the file system permissions.

#### **Download Web services**

If the required war-file is missing in your installation package, you can download it here: Webservices.